# WELCOME TO SS-E AFNOG - 2017 NAIROBI, KENYA

Scalable Services – English

## What is SS-E?

- Scalable Services English is a track that teaches advanced topics on designing, configuring and managing large scale Internet Services run on UNIX/Linux servers
- It builds on Track Zero which covered introductory topics on UNIX/Linux and Internet Services
- What sort of services?
  - DNS, Web, Email
  - Monitoring, Authentication
  - Many Others
- Basically any service that can be offered on a Linux/UNIX server over the Internet

## Your instructors

- Ayitey A. Bulley Ghana
- Frank Kuse Ghana
- Isabella Odida Uganda
- Joe Abley Canada
- Kevin Chege Kenya
- Michuki Mwangi from Kenya

## How about you....?

### **Introduce yourself:**

- Name
- Country
- Work
- Hobbies ②
- How did you fly to get to Nairobi?

# Course teaching style

- Theory explained first then followed by a practical session
- Each of you has been assigned a Virtual Machine running Debian 8.8 (Jessie) that you will access from your laptop
- Feel free to ask questions anytime
- If you need help during the practical labs, raise your hand so the instructors can assist
- Kindly mute your phones during classes ©
- Please pay during theory sessions ©

# Timetable – please keep time ©

- Breakfast at the hotel starts at 6am\*
- First Session 09:00 to 11:00
  - Tea break 11:00 to 11:00
- Second Session from 11:30 to 13:00
  - Lunch from 13:00 to 14:00
- Third Session- from 14:00 to 16:00
  - Tea break 16:00 to 16:30
- Fourth Session 16:30 to 18:00
  - Dinner
- Evening sessions 20:00 22:00

Breakfast: At the Boma Hotel or Boma Inn

Lunch and dinner: On the ground floor of the conference facility

Tea break: In the corridor outside the lecture rooms

Washrooms: To the right when you exit from KIFARU (close to the secretariat)

## Inventory

## You should have received:

- Name badges
- Folder with notepad, pen, information pack

## Keep your name badge with you

At the end of the week you will receive:

A USB stick with some O'Reilly eBooks

Please share with your colleagues back at home.

# Connectivity

- Use your own laptops for:
  - Web browsing
  - Control your virtual machines
  - Virtualization exercises
- Wireless Internet
  - Use the AIS or you course network SSID
  - Password for both is "success!"
- Hotel wifi is available in your rooms

## **Access Your Virtual Machines**

- Virtual servers (named pc1 pc35)
  - DNS names are pc1.sse.ws.afnog.org (etc)
  - PC Assignment exercise
- Debian 8.8 OS installed
- Use SSH to access your server (e.g. Putty for Windows)
- Login with afnog/afnog
- Use sudo to execute commands as root
- Don't change passwords
- Don't "close security holes"
- Don't shutdown your server (there's no power button!)
- Your servers are accessible over the Internet

## Windows Users

Install putty from: <a href="http://www.ws.afnog.org/afnog2016/unix-">http://www.ws.afnog.org/afnog2016/unix-</a> intro/downloads/

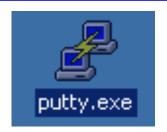

After downloading you will see the above icon. Double click on it and you should see a window similar to the one on the right

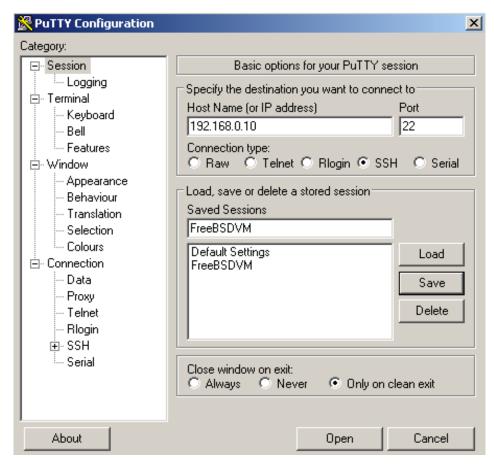

## Unix, Linux and OS X Users

- A default Secure Shell (SSH) client is already installed in Unix,
  Linux and OS X
- To access the default SSH
  - Open: Terminal application
  - From Terminal prompt type the following;
  - <u>ssh afnog@pcX.sse.ws.afnog.org</u> where X is the pc number.

## Online Resources

Web site: <a href="http://www.ws.afnog.org/afnog2017/">http://www.ws.afnog.org/afnog2017/</a>

#### **AfNOG Mailing List:**

- Q&A on Internet operational and technical issues.
- No foul language or disrespect for other participants.
- No blatant product marketing.
- No political postings.

#### Please subscribe while at the Workshop:

So we can help you if you have problems subscribing.

Please raise any questions related to the workshop content.

# Safety

Please be careful in class:

- trip on power cords
- pull cables out of sockets
- knock equipment off tables
- fall from leaning back too far in your chair

# Core topics to be covered this week

#### DNS

- Resolver
- Authoritative DNS

#### Firewalls and Network Security

Host security using IPtables

#### Mail Services

How to setup mail services

#### Hosting Web services

Web server using Apache

#### RADIUS & LDAP

For centralizing authentication

#### Virtualization

How to build virtual servers

# Rough agenda for the week

#### Monday:

- First Session: intro, nano bootcamp, Post-installation Best Practices
- Second Session: DNS (Intro)
- Third Session: Firewalls and Network Security
- Fourth Session: DNS (Resolver)
  - Evening Session: General

#### • Tuesday:

- First Session: Security (Public Key, SSL, PGP, Crypto)
- Second : DNS (Authoritative)
- Third Session: Apache + PHP
- Fourth Session: Postfix
  - Evening Session: DNSSEC

#### • Wednesday:

- First and Second Session: Postfix
- Third and Fourth Session: Open LDAP Directory
  - Evening Session: Ansible

# Rough agenda for the week ...

#### Thursday:

First and Second Session: RADIUS

Third Session: Dovecot IMAP

Fourth Session: Squirrelmail

#### • Friday:

First and Session: Load Balancing

Third and Fourth : Virtualization

Closing Survey

Any questions?

## Nano bootcamp

- We will use an editor called "nano" on the Debian machines
- However, you should learn "vi" as it has way more features than most editors
- Install nano: afnog@pcX:~\$sudo apt-get install nano
- For nano you can open a file by:

```
afnog@pcX:~$nano/path/to/filename
```

OR afnog@pcX:~\$nano filename

Save the changes by:

ctrl X

answer "y"

Search the file for a specific word:

ctrl W <then the search term>

## Short nano exercise

Go to your home directory afnog@pcX :~\$cd /home/afnog

Open a file: afnog@pcX:~\$nano test-script.sh

Type the following 4 lines in the file
 #!/bin/bash
 # SSE Test Script
 echo "Welcome \$HOSTNAME to AfNOG SSE 2017!"

echo "AfNOG!, Success!"

- Then Save and Exit
  Ctrl X and Then answer y. Maintain the same filename (press enter)
- Change the files permissions
  afnog@pcX :~\$ chmod +x test-script.sh
- Run the file afnog@pcX :~\$ ./test-script.sh

## More commands

- Ctrl y previous Page
- Ctrl v next page

Nano provides a menu at the bottom:

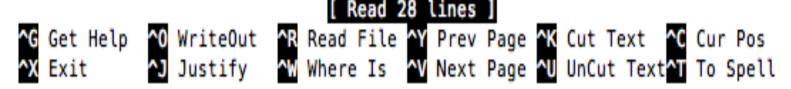

# POST-INSTALL BEST PRACTICES

# Things to do post-install

■ 1. Update the System afnog@pcX:~\$sudo nano /etc/apt/sources.list

#### **Find**

deb http://httpredir.debian.org/debian jessie main deb http://security.debian.org/ jessie/updates main

Add "contrib" and "non-free" repositories to look as follows (use tab key);

deb http://httpredir.debian.org/debian jessie main contrib non-free deb http://security.debian.org/jessie/updates main contrib non-free

Save the file and exit

# Things to do post-install

2. Update the System
 afnog@pcX:~\$sudo apt-get update
 afnog@pcX:~\$sudo apt-get upgrade

- 3. Install SSH (If it was not installed during system installation) afnog@pcX:~\$sudo apt-get install openssh-server
- 4. Disable unwanted Services
   afnog@pcX :~\$sudo service -- status-all
   afnog@pcX :~\$sudo service exim4 stop
- 5. Check Listening Network Ports afnog@pcX:~\$sudo netstat -tulpn

# Things to do post-install

- 6. Disable Remote SSH Root User Login afnog@debian8:~\$sudo nano /etc/ssh/sshd\_config
  - Change line or if missing Add the line (use
  - PermitRootLogin without-password → PermitRootLogin no afnog@debian8:~\$sudo service sshd restart
- 7. Configure NTP Server
  - afnog@debian8:~\$sudo apt-get install ntp
  - (optional but necessary) Edit ntp servers and put local ones afnog@debian8:~\$sudo nano /etc/ntp.conf
  - Comment "server" sections or replace server with a local/internal one afnog@debian8:~\$sudo service ntp start afnog@debian8:~\$ntpdc -pn afnog@debian8:~\$ntpq -pn
- More here:

https://www.debian.org/doc/manuals/securing-debian-howto/

Thank you!

Questions?